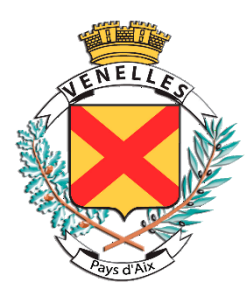

# **Portail Famille 2017**

Rubrique « En 1 clic » www.venelles.fr.fr

Dès le 13 mars 2017, accédez au portail famille depuis le site de la ville de Venelles.

Après avoir créé votre compte personnel, vous profiterez des avantages du tout en ligne pour simplifier vos démarches liées à l'enfance, tout en restant chez vous.

- **Accédez à votre dossier personnel**  Enfants, scolarités, activités souscrites
- **Réservez et payez en ligne les activités jeunesse de vos enfants** Garderie, accueil de loisirs, restauration (à venir)
- **Obtenez vos factures par courrier ou par e-mail** Choisissez vous-même selon votre souhait
- **Profitez des documents mis à disposition par les agents**  Menus des cantines, plannings des centres, règlements, informations flashs
- **Utilisez la messagerie du portail pour contacter les services** Envoyez vos documents aux agents directement de chez vous (à venir)

Connectez-vous sur le site de la ville de Venelles **[www.venelles.fr](http://www.venelles.fr/)** et cliquez sur l'icône «Portail famille dans la rubrique « en 1 clic », ou bien connectez-vous directement sur **[https://portail-venelles.ciril.net](https://portail-venelles.ciril.net/)**

#### Création du compte personnel

Lors de votre première arrivée sur le portail, vous devez créer un compte personnel qui vous permettra d'utiliser les différents services proposés.

Munissez-vous de votre courrier vous informant de votre N° et nom de dossier. Sur la page d'accueil du portail :

**1**–Cliquez sur le bouton «Inscrivez-vous»

**2**–Remplissez les différentes étapes qui suivent avec vos informations personnelles.

**3**–Une fois votre inscription terminée, vous recevrez un e-mail et il vous faudra alors cliquer sur le lien contenu dans ce mail dans les 72h pour valider votre accès.

Votre compte n'est cependant pas encore accessible. Un agent le validera dans les 24h et vous recevrez un nouvel e-mail vous l'indiquant.

Vous pouvez désormais vous connecter sur la page d'accueil et accéder aux différentes rubriques de votre dossier.

## La page d'accueil du portail

Sur la page d'accueil du portail, vous pourrez trouver :

 **Une zone réservée aux actualités : l**es messages des services jeunesse et scolaire seront mis à disposition pour vous tenir informés tout au long de l'année.

 **Une zone de documentations utiles :** les menus des cantines, les fiches d'inscriptions pourront être téléchargés de chez vous.

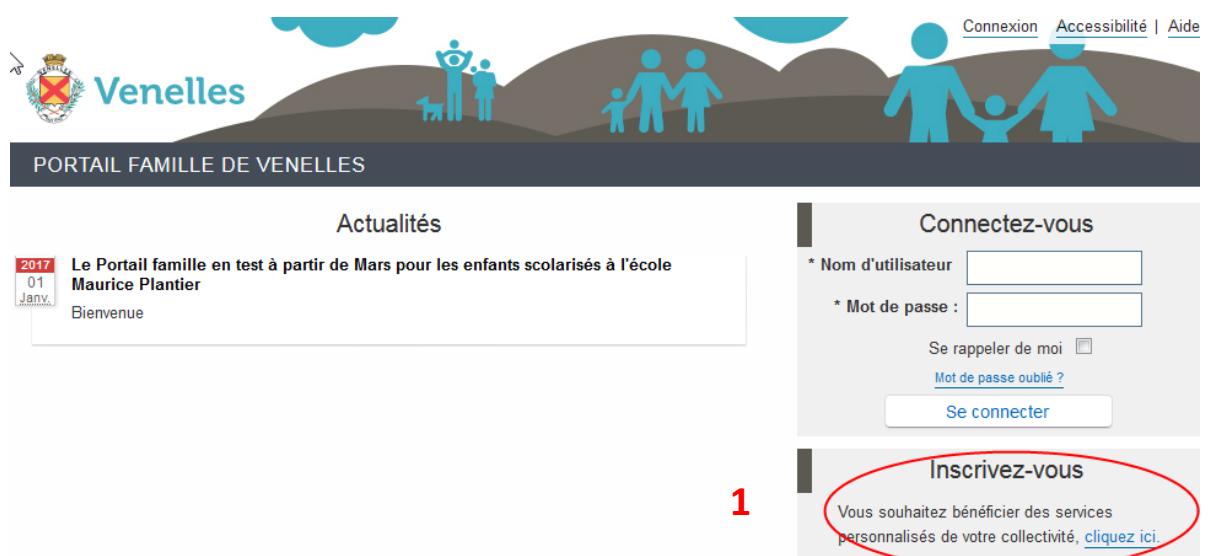

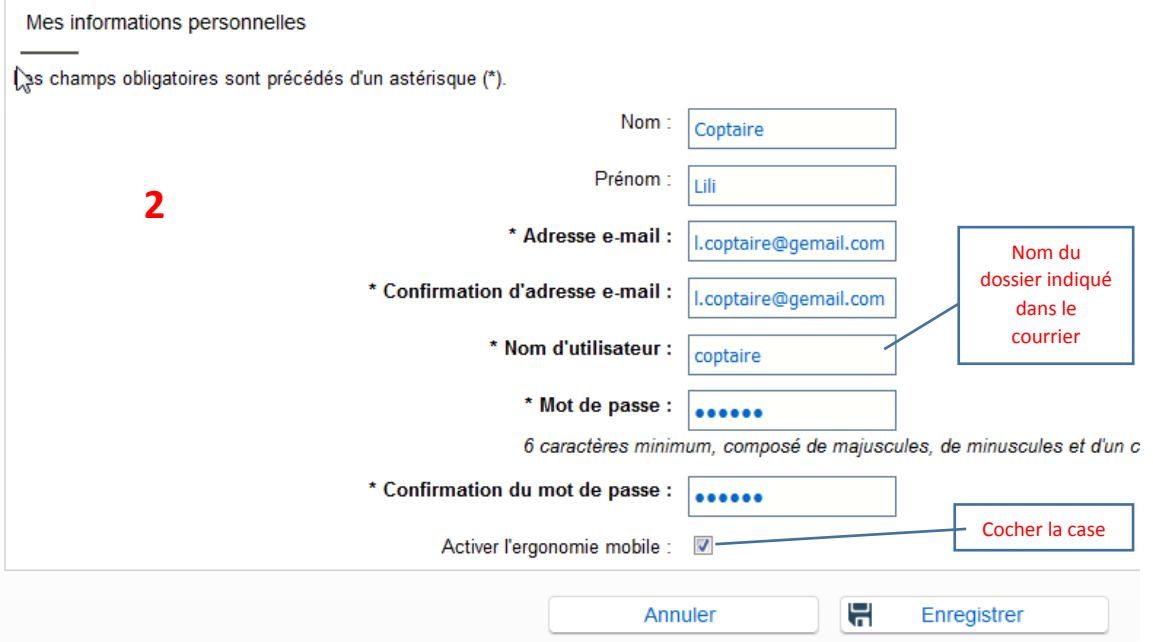

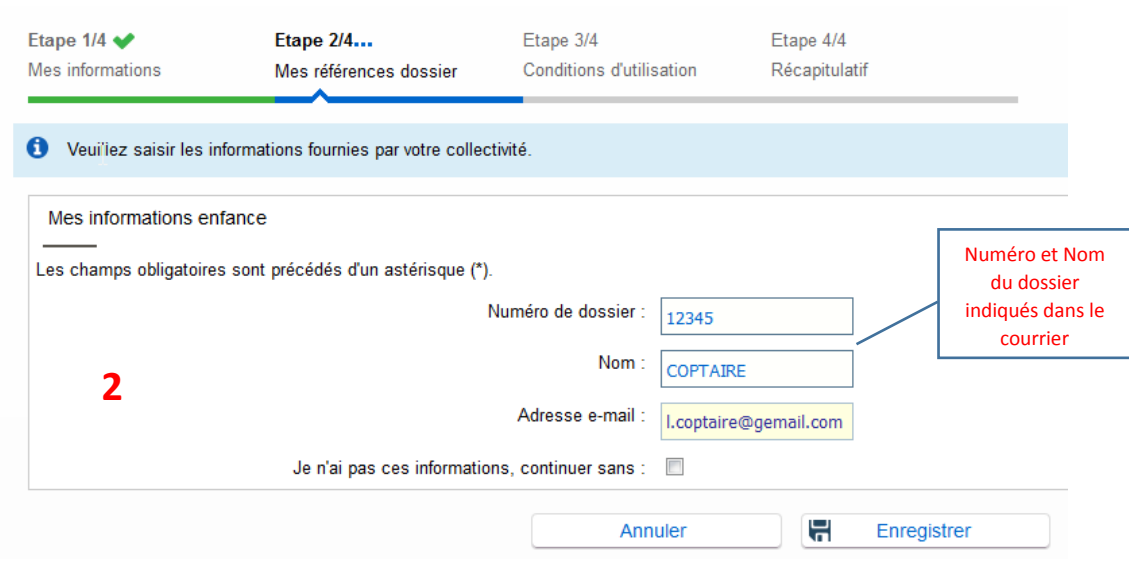

## Les rubriques du portail

En vous connectant à votre compte personnel, vous trouverez 4 rubriques vous permettant de réaliser l'ensemble des démarches depuis votre domicile.

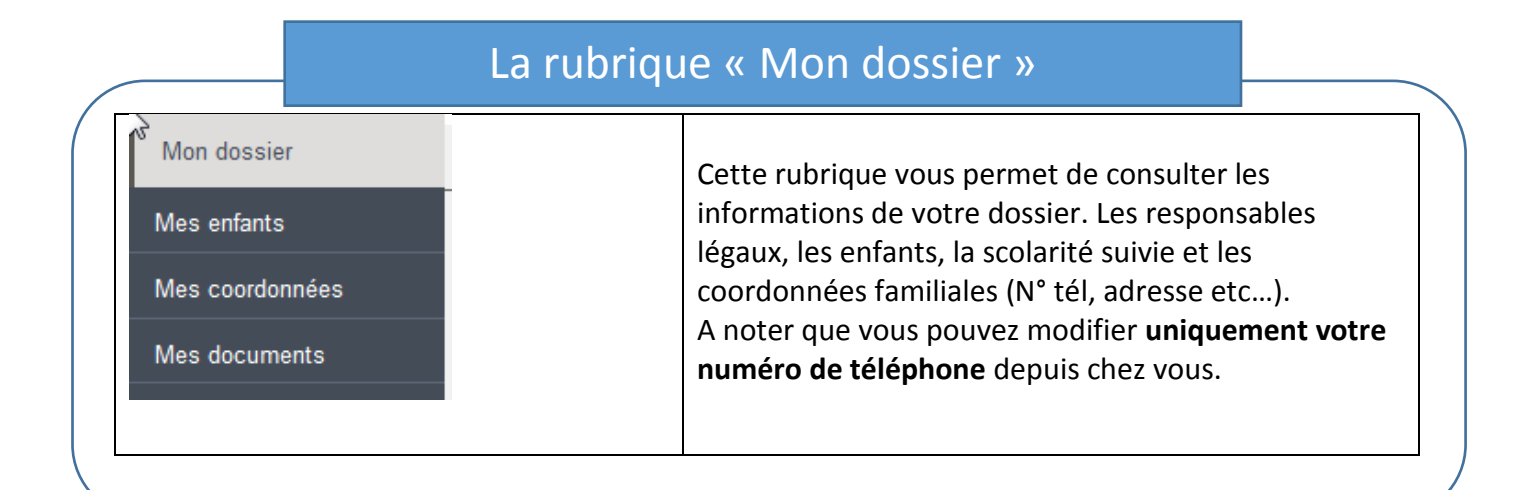

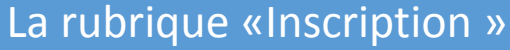

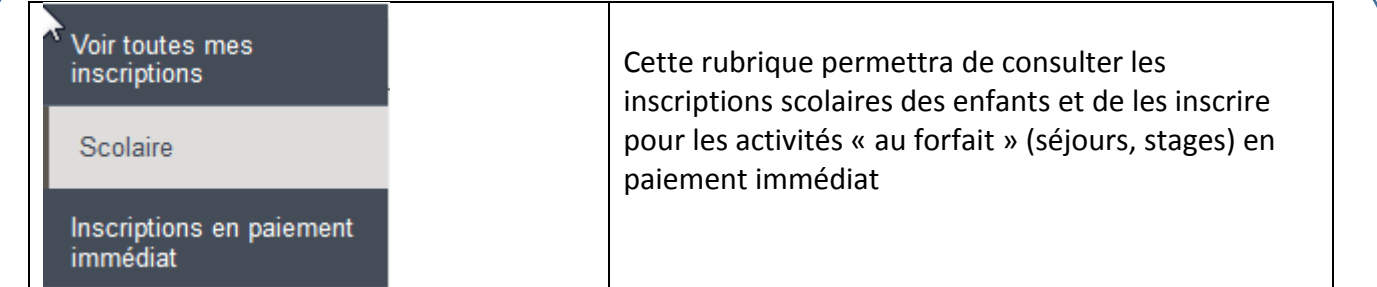

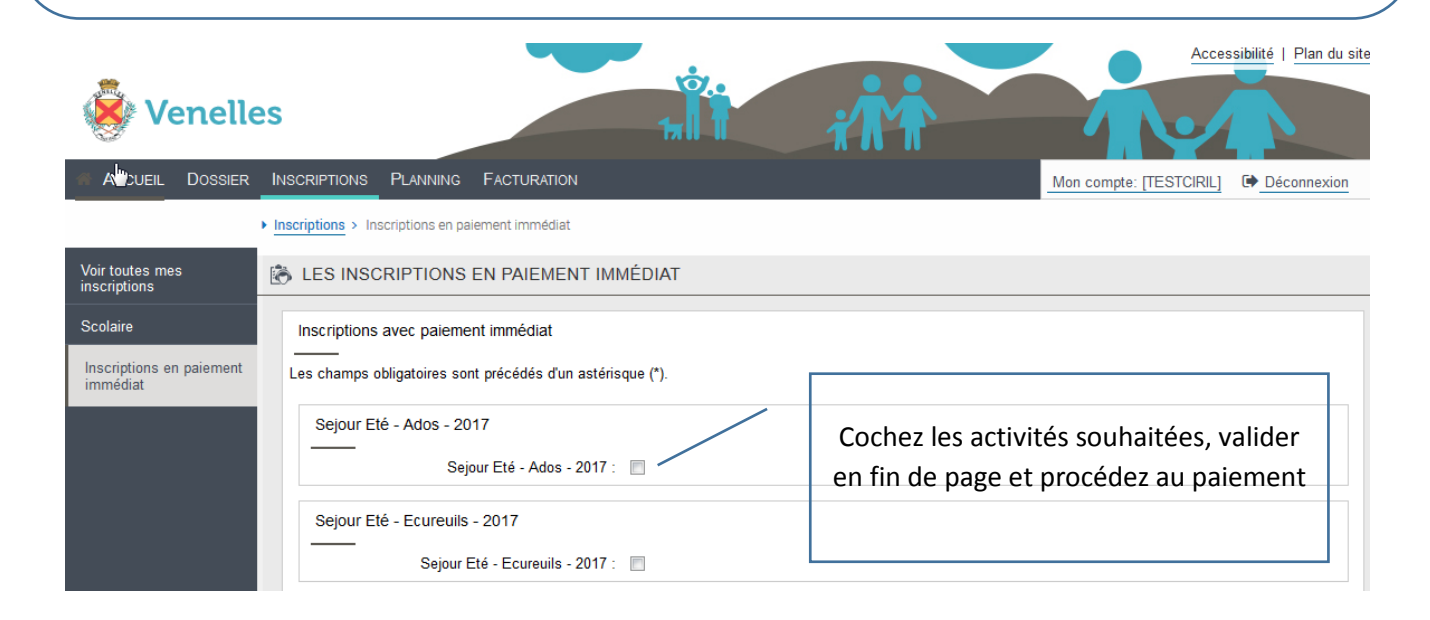

#### La rubrique «Planning »

Elle vous permet de réserver et payer vos services de garderie et de restauration directement en ligne. Une fois sur la rubrique:

**1**–Cliquez sur «Activités» et choisir celle voulue.

**2–Choisissez votre mois grâce aux flèches.**

**3**–Cliquez sur «Modifier»

la page de paiement sécurisé.

**4 –Cochez désormais les jours pour lesquels vous souhaitez souscrire à l'activité, puis cliquez sur valider et terminer.**

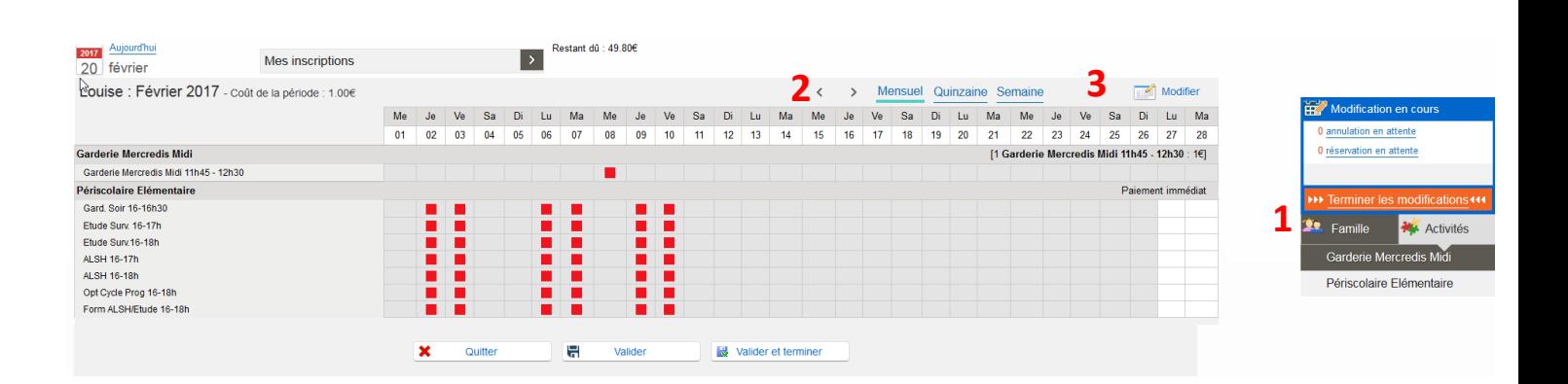

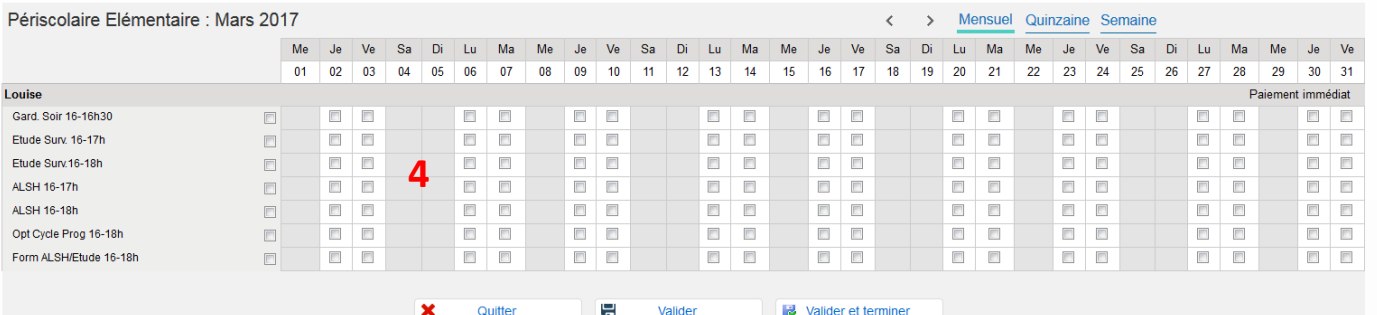

## **Notes importantes:**

Le portail sera ouvert à partir du 13 mars 2017.

Les réservations pour les activités sont à réaliser jusqu'au Mardi 23h59 pour la semaine suivante. Vous pouvez cependant réserver pour plusieurs semaines/mois à l'avance, jusqu'au 7 juillet2017.

## La facturation en pré-paiement»

Pour les activités hors garderie et restauration, vous devez vous acquitter du paiement une fois vos réservations effectuées. Lorsque vous cliquez sur « valider et terminer » vous êtes dirigé automatiquement vers votre panier d'achat puis vers le module de paiement du Trésor Public. Ce paiement est sécurisé comme sur tous les sites de e-commerce.

#### $\mathbb{Z}$ **■ Validation des modifications**

+ Afin d'enregistrer définitivement votre saisie, veuillez cliquer sur le bouton "Payer". Si vous cliquez sur "Tout supprimer", vos modifications seront effacées

#### Récapitulatif de votre saisie

la page de paiement sécurisé.

#### Paiement immédiat

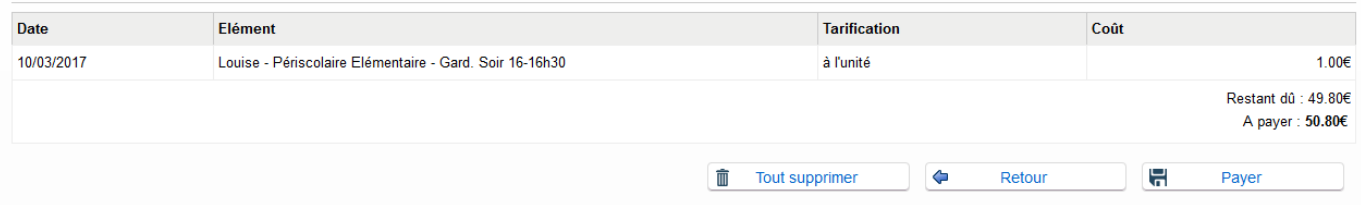

#### Préparation du paiement

Votre paiement est en cours de préparation. Merci de patienter quelques secondes, nous allons automatiquement vous rediriger vers l'interface de paiement Si vous ne finalisez pas votre paiement, vos factures pourront à nouveau être payées d'ici 15 minutes. Si la fenêtre de paiement ne s'est pas ouverteau bout de 5 secondes, cliquez sur le bouton ci-dessous et vérifiez que votre navigateur ne bloque pas les popups

Effectuer le paiement

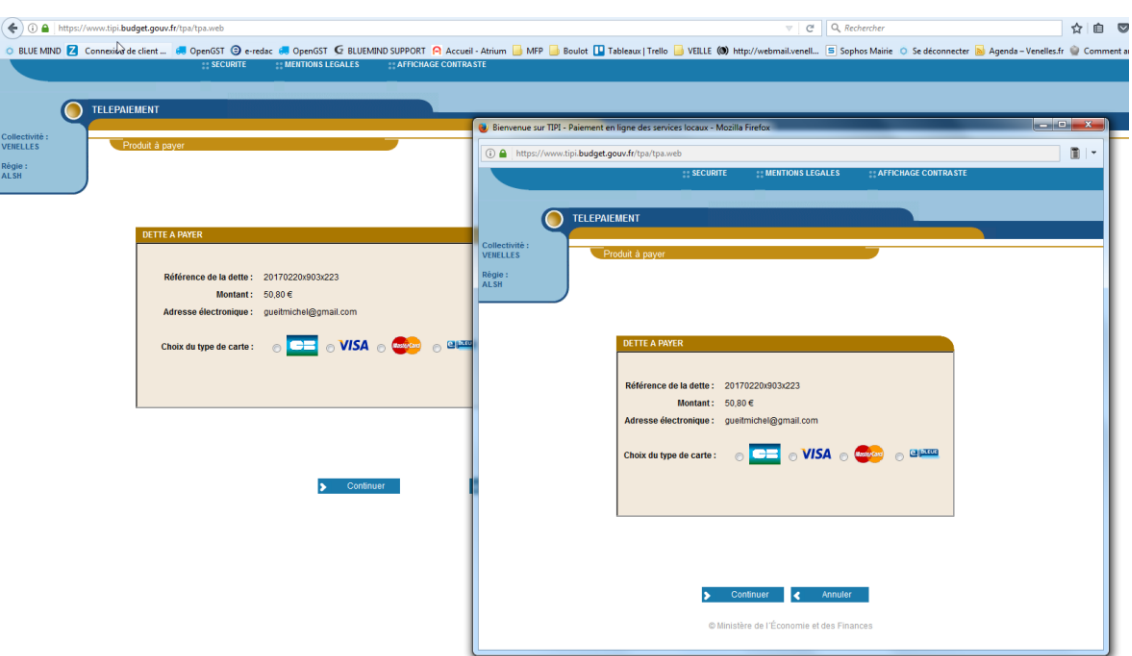

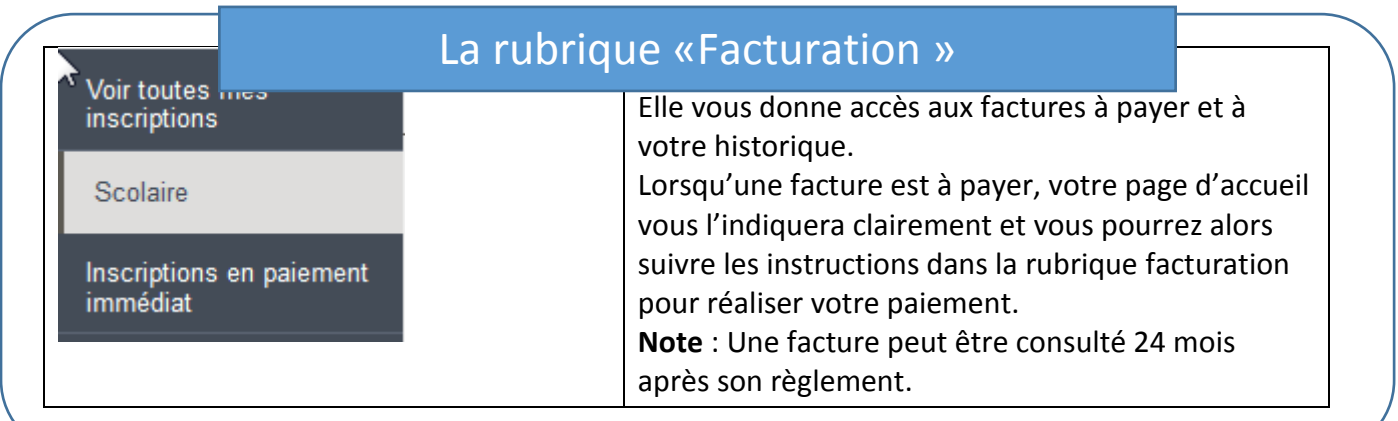

D'autres fonctionnalités seront implémentées ultérieurement, et notamment une messagerie interne au portail permettant d'échanger des documents et des messages directement avec les agents de la mairie.

Cette 1ère phase de test est limitée aux parents ayant un enfant à l'école élémentaire Maurice Plantier.

Le service jeunesse se tient à votre disposition, sur des anomalies éventuellement constatées, des demandes d'informations, ou de l'aide à l'utilisation du portail.

A cet effet, 2 postes informatiques en libre-service sont disponibles aux heures d'ouvertures du service jeunesse, pour les parents ayant besoin de conseils ou n'ayant pas accès à Internet.

Cette période de test permettra de procéder aux derniers réglages avant le déploiement complet de l'interface ou l'ouverture du portail famille à l'ensemble des parents d'élèves à la rentrée prochaine.

Nous vous remercions de votre compréhension si des incidents techniques ou de paramétrage arrivaient durant cette période.